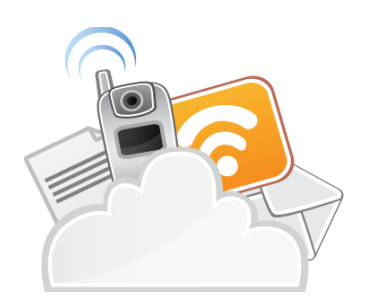

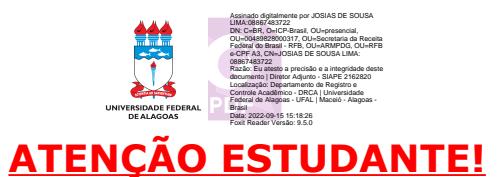

# **SOLICITAÇÃO DE ABERTURA DE PROCESSO ELETRÔNICO DESTINADO AO DRCA**

Este serviço é **EXCLUSIVO** para os tipos de processos listados abaixo.

- **1. Desistência de vínculo total no curso;**
- **2. Dispensa de disciplina;**

**3. Recurso prorrogação do prazo de entrega da documentação para confirmar a matrícula;** 

- **4. Utilização do nome social;**
- **5. Alteração de nome de registro civil;**
- **6. Reabertura de matrícula;**
- **7. Transferência para outra IE;**
- **8. Expedição de segunda via de diploma de graduação;**
- **9. Trancamento de matrícula do curso, fora do prazo;**
- **10. Expedição de certificado de especialização;**
- **11. Expedição de 2ª via de diploma de mestrado**
- **12. Expedição de 2ª via de diploma de doutorado;**
- **13. Correção de dados cadastrais.**
- **14. Desistência de matrícula na Reopção,**
- **15. Desistência de matrícula de Mudança de Turno,**
- **16. Desistência de matrícula de Rematrícula**

## **PROCEDIMENTO PARA ENVIO DOS DOCUMENTOS POR E-MAIL**

- 1) Preencher o formulário, caminho: **página da UFAL > Estudante > Documentos > Formulários. Os formulários são autoexplicativos.**
- 2) Preencher a declaração de autenticidade e veracidade, **caminho: página da UFAL > Estudante > Documentos > Formulários.**
- 3) Realizar preferencialmente a assinatura eletrônica no formuláro e na declaração de autenticidade e veracidade, no **GOV.BR** (https://www.gov.br/ptbr/servicos/assinatura-eletronica) ou com o **certificado digital** (token).

## **O que é?**

**A assinatura eletrônica** permite que você assine um documento em meio digital a partir da sua conta [gov.br](http://gov.br/%22%20%5Ct%20%22_blank). O documento com a assinatura digital tem a mesma validade de um documento com assinatura física e é regulamentado pelo [Decreto Nº 10.543, de 13/11/2020](http://www.planalto.gov.br/ccivil_03/_Ato2019-2022/2020/Decreto/D10543.htm%22%20%5Ct%20%22_blank).

#### **Quem pode utilizar?**

Qualquer cidadão com uma conta GOV.BR

4) Digitalizar o(s) documento(s), quando houver a necessidade de inserir a cópia da identidade, histórico, guia de pagamento, por exemplo.

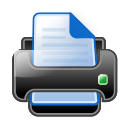

**É obrigatório o seguinte padrão:** 

- ➔ **Formato do arquivo PDF;**
- ➔ **Qualidade do documento 300 DPI;**
- ➔ **Único arquivo. Todos documentos juntos, na ordem, requerimento > declaração de veracidade > outros documentos;**
- ➔ **Nomear o arquivo, nome do interessado\_assunto. Exemplo: leliagonzalez\_dispensadedisciplina.**
- 5) Uso **obrigatório** do e-mail institucional, **para aqueles com vínculo ativo com a UFAL**. Solicite um e-mail institucional ao NTI, contato: atendimento@nti.ufal.br ou 3214-1015.
- 6) Enviar os documentos para o endereço: **protocolo.geral@reitoria.ufal.br**.
- 7) Digitar no campo Assunto: "Abertura de processo (Inserir o assunto)", exemplo: Abertura de processo – Reabertura de matrícula.
- 8) O Protocolo Geral enviará o número do protocolo (NUP).
- 9) O estudante acompanhará a movimentação do processo no e-mail.
- 10) O não cumprimento de uma das etapas do procedimento implicará na recusa dos documentos.

## **FUNDAMENTAÇÃO LEGAL**

**Instrução Normativa GR, n.º 01, de 11 de fevereiro de 2021. Dispõe sobre o uso de assinaturas eletrônicas no âmbito da Universidade Federal de Alagoas.**